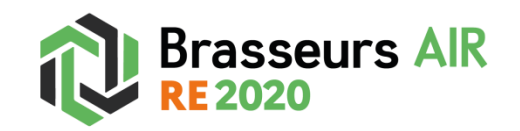

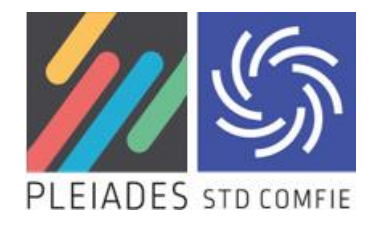

## **Etape 1** : création du brasseur d'air

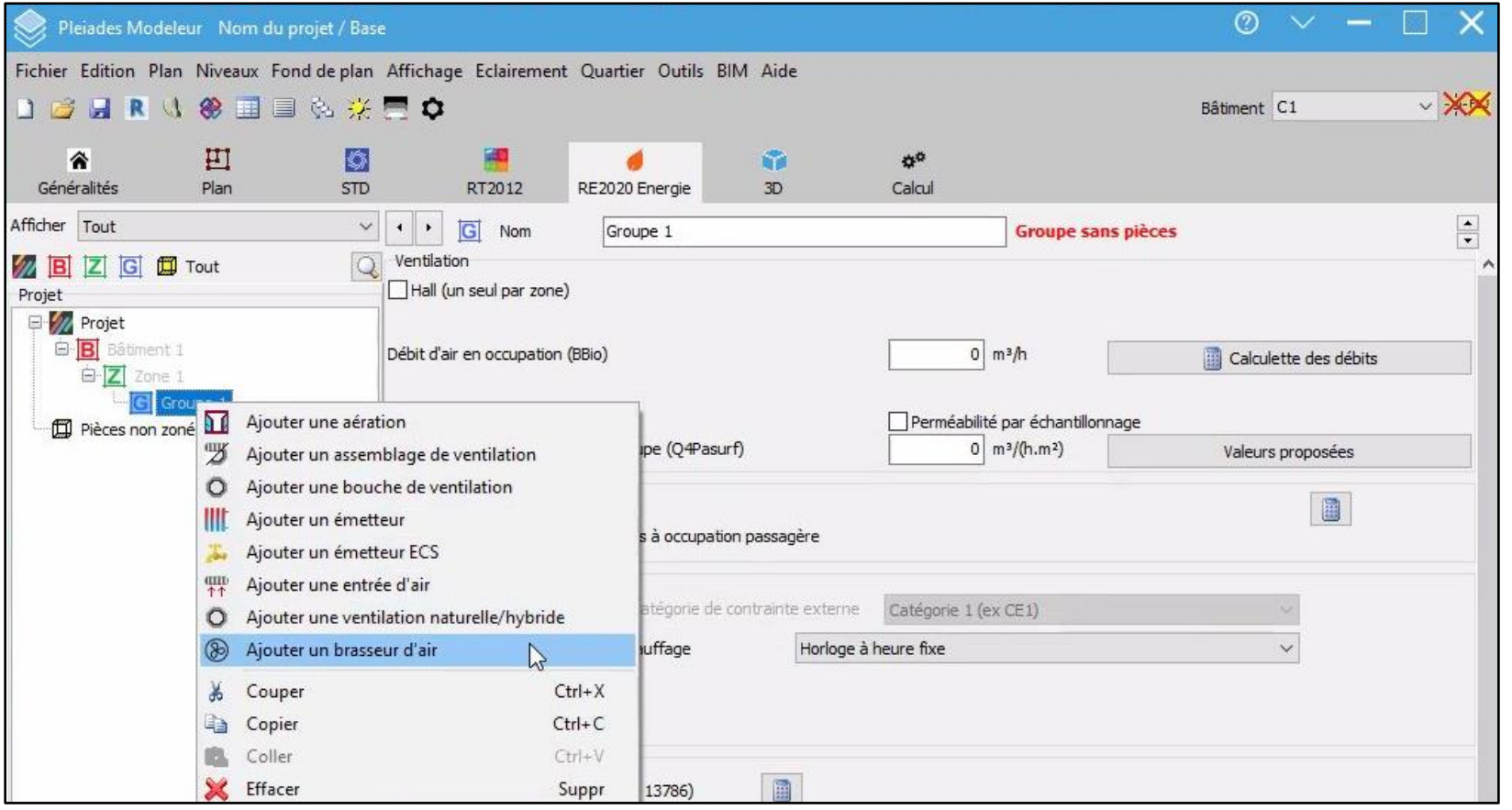

Au niveau du Groupe, choisir « Ajouter un brasseur d'air ».

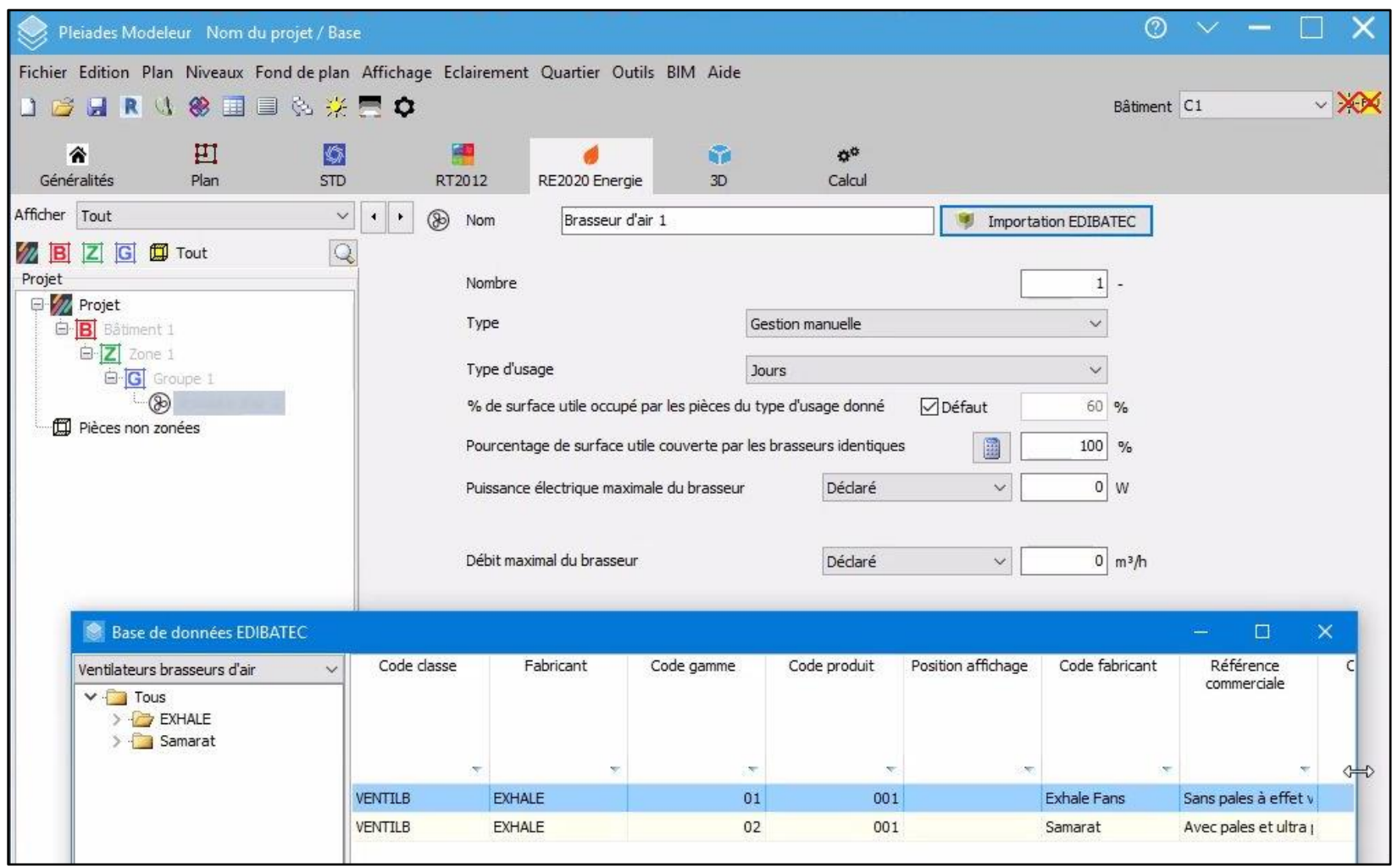

**Etape 2** : Importation du brasseur d'air Exhale sur Edibatec

En cliquant sur « Importation Edibatec », choisir le produit « Exhale Fans » au niveau du code fabricant.

**Nombre** : saisir le nombre de brasseurs d'air de la zone déterminée. Dans le groupe de brasseurs définis, le moteur de calcul prévoit un impact maximum avec un ventilateur pour 15 m².

*Exemple : pour une surface de 60 m², 4 brasseurs constituent un optimum. Ainsi, avec 5 ventilateurs de plafond, on n'obtiendra pas de meilleur résultat en termes de degrés-heures.* 

Type : nos brasseurs d'air sont en Gestion manuelle de la vitesse (des développements sont en cours pour un gestion automatique avec thermostat).

**Type d'usage** : pour les logements ayant des parties jour et nuit distinctes, on doit créer deux groupes de « brasseurs d'air », avec un groupe affecté au jour, l'autre à la nuit. Les ratios de surface doivent être bien respectés (voir ci-dessous).

Nota : pour les studios ou les petits appartements ne distinguant pas les espaces nuit des espaces jour, et pour lesquels des brasseurs d'usage "Jour et Nuit" sont définis, on ne crée qu'une zone (sinon une erreur est générée).

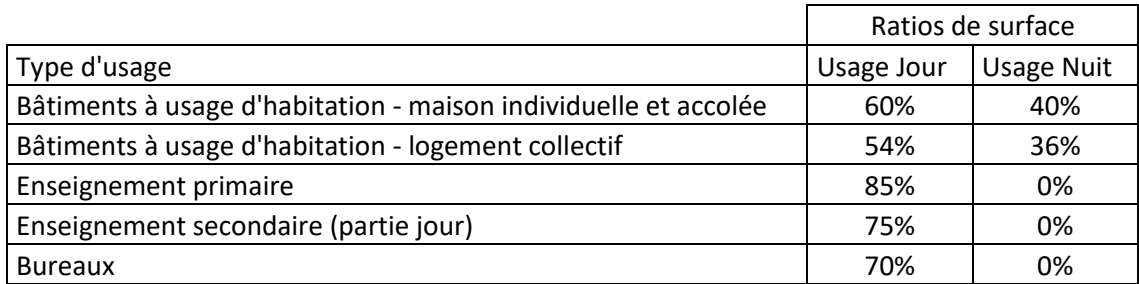

**% de Surface utile occupé par les pièces du type d'usage donné** : les marges de manœuvre pour les usages « Jour », « Nuit » et « Jour et Nuit » sont calées par le moteur de calcul (voir ci-dessus). La tâche est simplifiée en cochant la case « par défaut ».

**Pourcentage de surface utile couverte par les brasseurs identiques :** au sein de chaque type d'usage, c'est 100% si on utilise les mêmes modèles de brasseurs. Sinon, il faut ajuster.

Remarque : si au sein d'un même local et d'un même type d'usage jour/nuit, on utilise des brasseurs d'air avec un débit d'air ou une consommation d'énergie différente, il faut créer un groupe distinct de « brasseur d'air » (voir étape 1).

## **Puissance électrique et Débit**

 $\circledcirc$ Pleiades Modeleur Nom du projet / Base Fichier Edition Plan Niveaux Fond de plan Affichage Eclairement Quartier Outils BIM Aide DBBR 3 多国国务奖要 C **Bâtiment**  $H1$ **AR** IG  $\mathbf{G}$ 全  $\mathbf{a}^{\alpha}$ **STD** Généralités Plan RT2012 RE2020 Energie  $3D$ Calcul Afficher Tout  $\left\| \cdot \right\|$  $\checkmark$  $\circledR$ EXHALE Sans pales à effet vortex et ultra plat Importation EDIBATEC Nom  $\mathbf{H}$ **ZBZG**Tout  $\overline{Q}$ Projet Nombre  $1$ **El M** Projet Type Gestion manuelle  $\checkmark$ **B** Båtiment 1 白**Z** Zone 1 Type d'usage Jours  $\checkmark$ **D-G** Groupe 1  $\circledR$ % de surface utile occupé par les pièces du type d'usage donné  $\nabla$ Défaut 60 % Pièces non zonées 量 Pourcentage de surface utile couverte par les brasseurs identiques 100 %  $50 \mid W$ Puissance électrique maximale du brasseur Déclaré  $\checkmark$ Débit maximal du brasseur 6900 m<sup>3</sup>/h Déclaré  $\dot{\mathbf{v}}$ 

Les données sont importées directement à partir d'Edibatec :

- La puissance maximale est de 50 W, la valeur est déclarée.
- Le débit maximal est de 6900 m3/h, la valeur est déclarée.